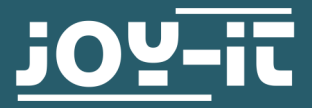

# GROßES GEHÄUSE FÜR DAS RD6006

JT-RD6006-Case02

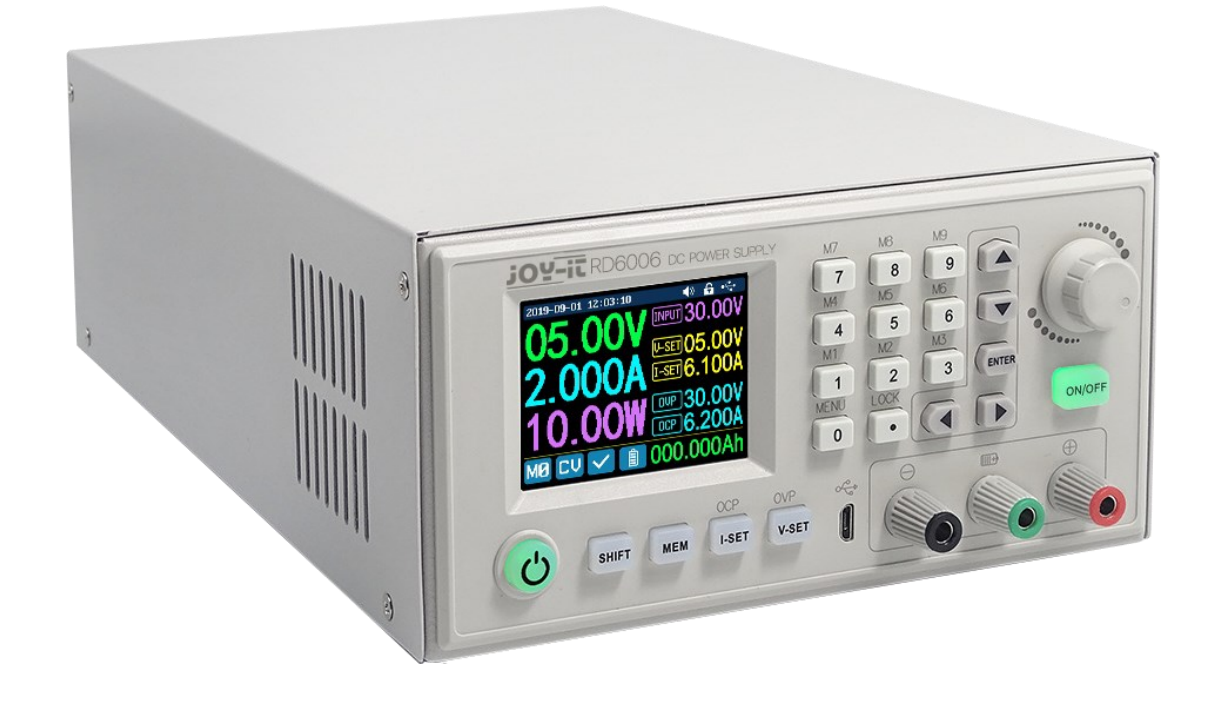

# 1. ALLGEMEINE INFORMATIONEN

Sehr geehrte\*r Kunde\*in,

vielen Dank, dass Sie sich für unser Produkt entschieden haben. Im Folgenden zeigen wir Ihnen, was bei der Inbetriebnahme und der Verwendung zu beachten ist.

Sollten Sie während der Verwendung unerwartet auf Probleme stoßen, so können Sie uns selbstverständlich gerne kontaktieren.

Dieses Gehäuse gibt es in zwei Versionen Version A und B. Diese Versionen unterscheiden sich durch eine Herausführung des Temperatursensors, welche nur Version B besitzt.

> Dieses Case ist konzipiert für ein zusätzliches Netzteil, damit man dieses Labornetzteil direkt an Wechselstrom anschließen kann.

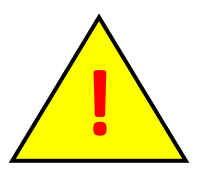

Dieses Produkt darf zu Ihrer eigenen Sicherheit nur durch eine Elektrofachkraft installiert werden! Bei Arbeiten an elektrischen Geräten / Anlagen besteht die Gefahr eines Stromschlages, der zu schweren Verletzungen oder zum Tode führen kann!

## 2. EINBAU VON VERSION A

Dieses Gehäuse ist für das JT-RD6006 / JT-RD6006P und das dazugehörige Netzteil JT-RD6006-NT gebaut, welche beide nicht im Lieferumfang enthalten sind.

1. Öffnen Sie als Erstes die äußeren acht Schrauben des Gehäuses.

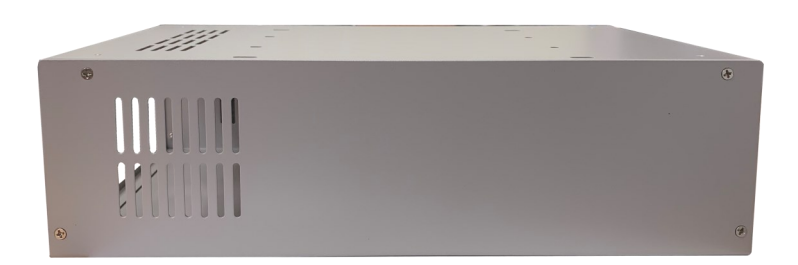

2. Schrauben Sie nun die Füße des Gehäuses mit den schwarzen Schrauben fest.

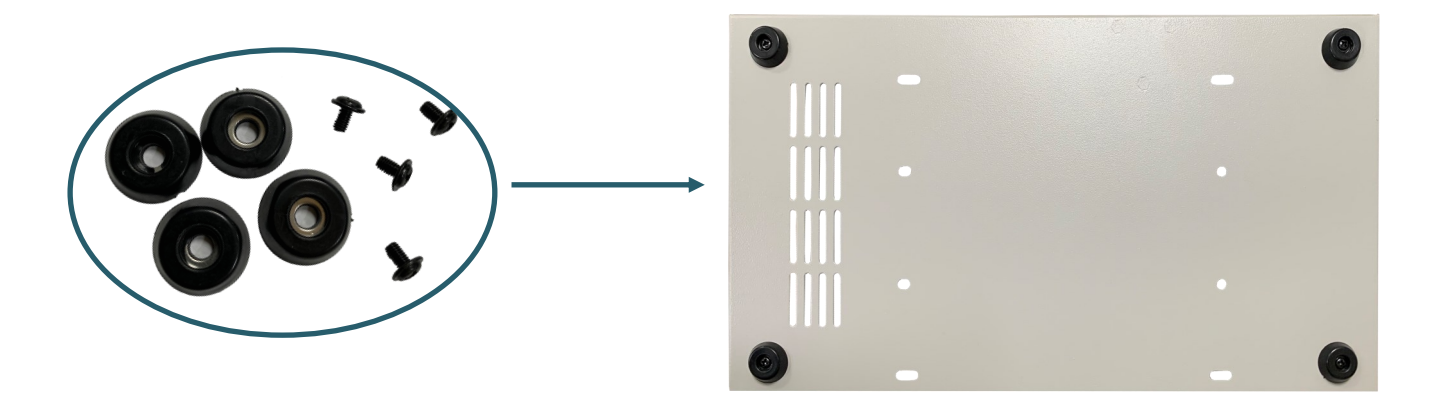

3. Nun setzten Sie den Kippschalter, den Stromanschluss und den Lüfter in das Gehäuse und schrauben Sie diese mit den silbernen Schrauben und den Muttern fest.

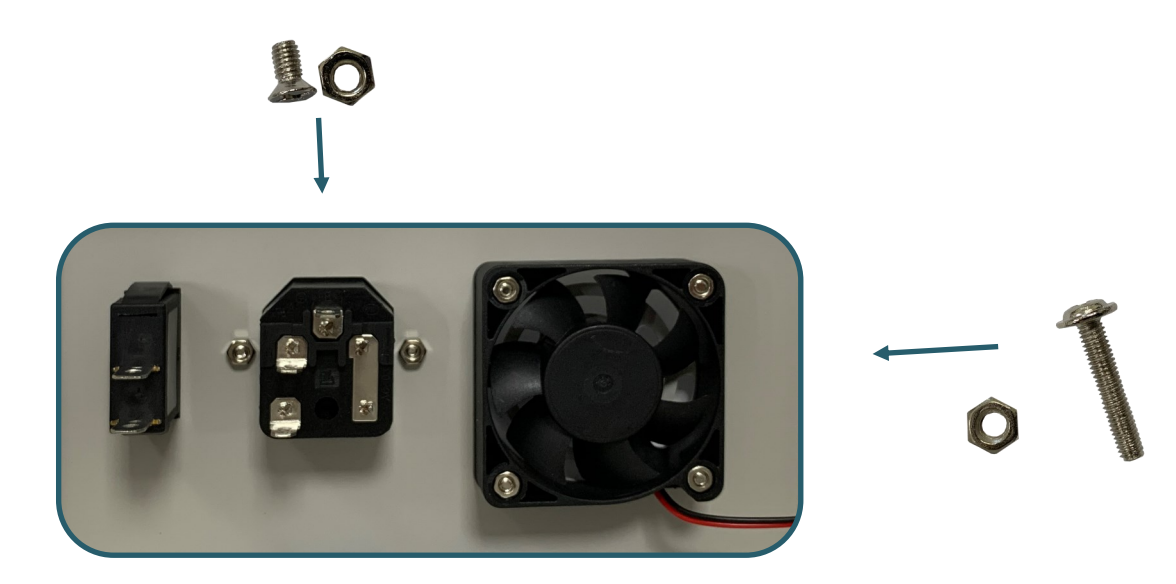

4. Setzen Sie nun das Netzteil in das Gehäuse ein und schrauben dieses mit den dicken silbernen Schrauben vom Boden des Gehäuses aus fest.

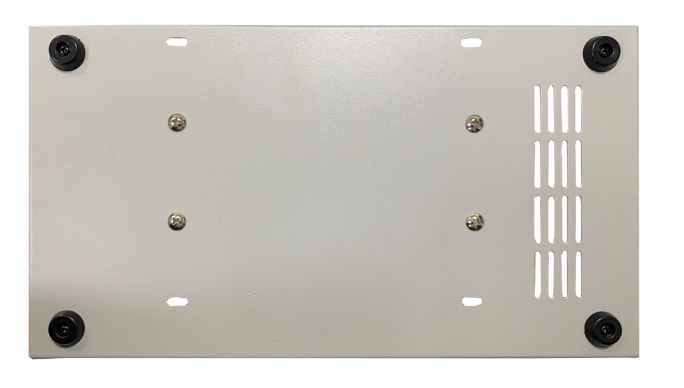

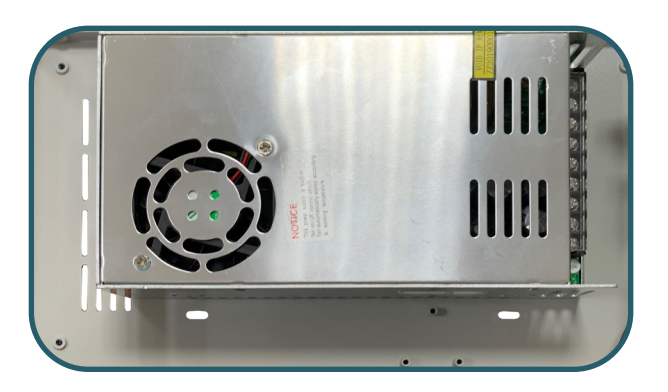

5. Schrauben Sie nun die Lüftersteuerung neben dem Labornetzteil mit den restlichen schwarzen Schrauben fest und schließen Sie den Lüfter an den dazu vorgesehen Anschluss an.

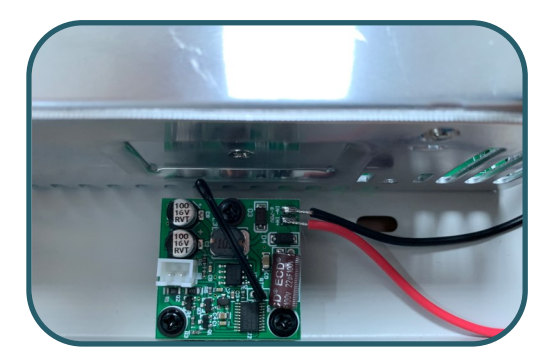

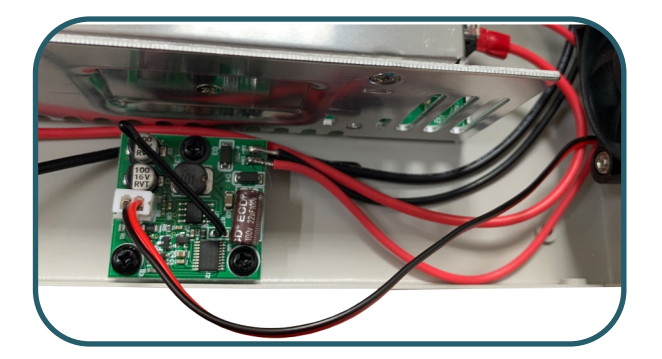

6. Daraufhin folgt die Verkabelung. Sie beginnen mit dem Verkabeln des Schalters. Verbinden Sie zunächst das kurze braune Kabel (Phase) mit dem Kippschalter und der untersten Anschlussmöglichkeit des Stromanschlusses. Vom Kippschalter verbinden Sie mit einem weiteren braunen Kabel den Stromanschluss zum Schraubterminal des Netzteiles (markiert als L). Das blaue Kabel wird vom mittleren Anschluss des Stromanschlusses mit dem N des Netzteiles verbunden. Das gelbgrüne Kabel wird vom oberen Pin des Stromanschlusses mit dem Erdungsanschluss des Netzteils verbunden (markiert als $\textcircled{1}$ ).

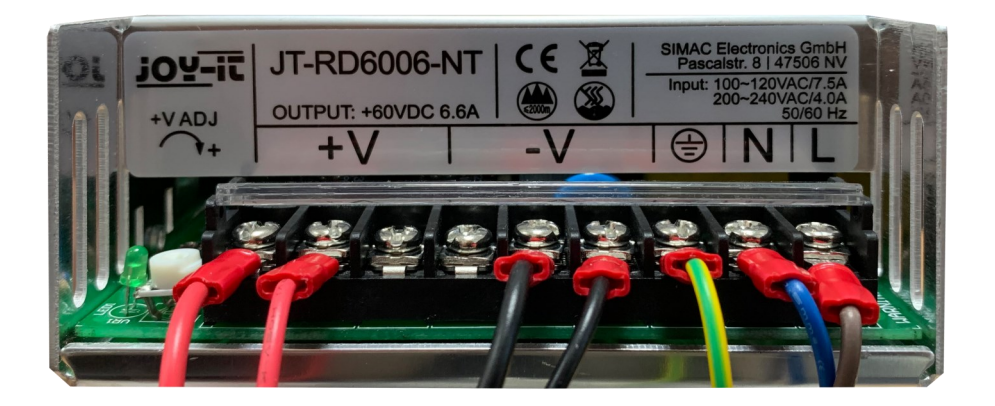

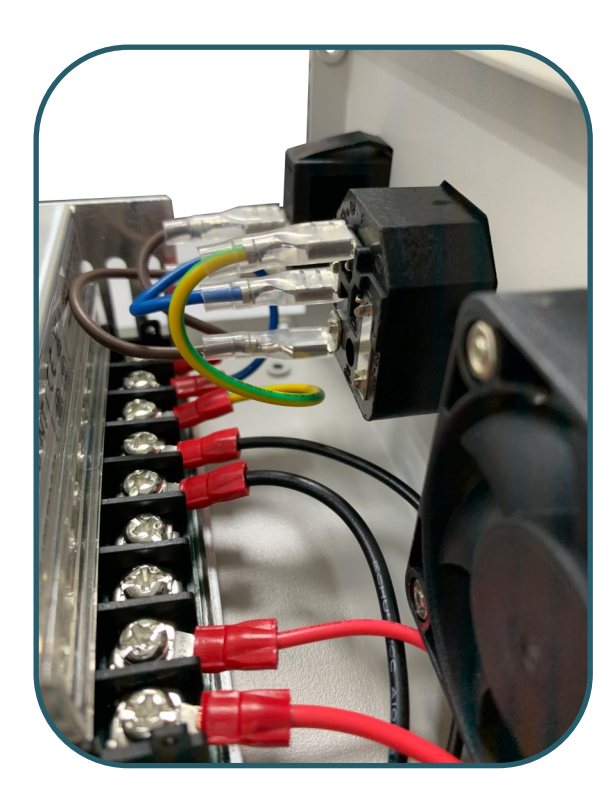

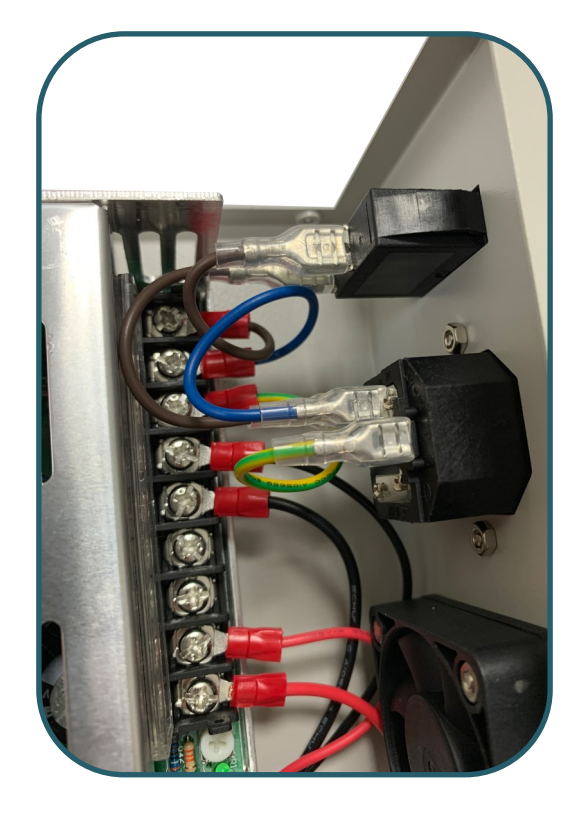

- 7. Nun verbinden Sie die schwarzen Kabel der Lüftersteuerung und des RD6006-Netzteils mit den dafür vorgesehen Terminals V- und die roten Kabel mit den V+ Terminals.
- 8. Nun müssen Sie noch die noch nicht verkabelten Kabel mit dem RD6006 verbinden. Dabei wird schwarz bei IN- und rot mit IN+ angeschlossen.

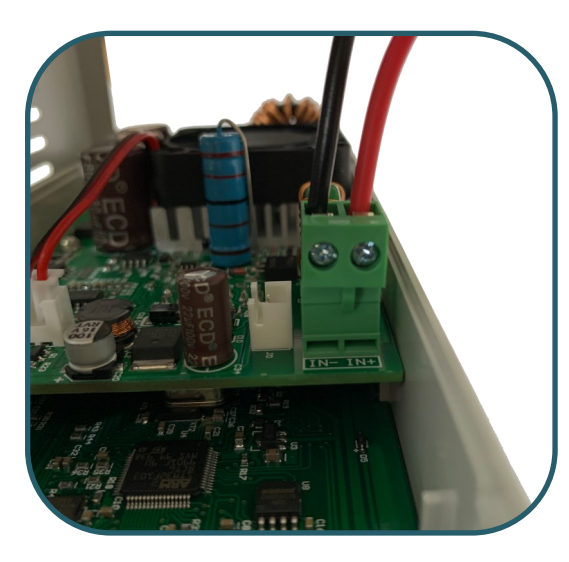

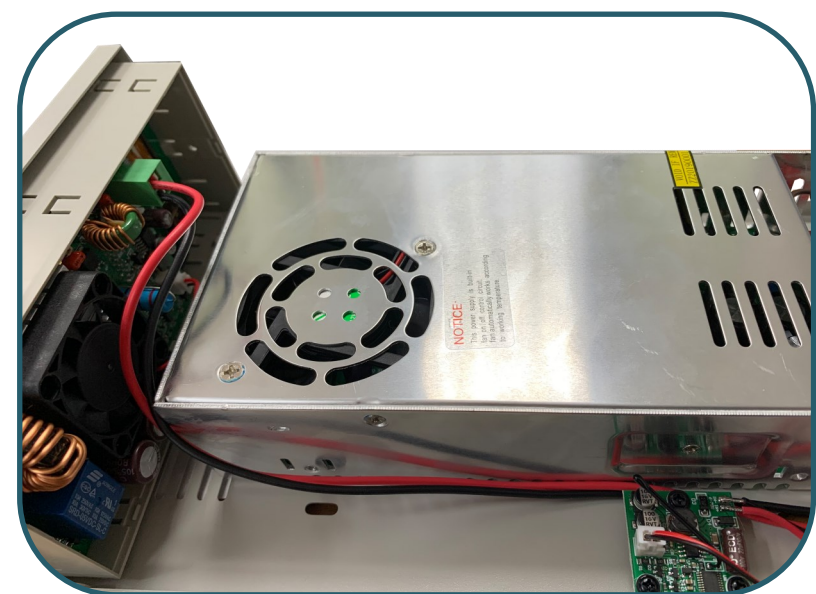

9. Das RD6006-NT besitzt einen Schalter, mit dem Sie die Eingangsspannung auf 110 oder 230 V einstellen können.

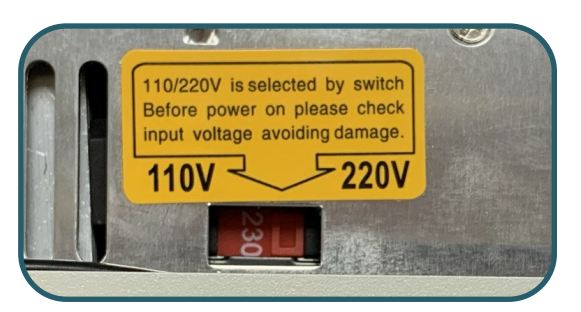

10. Schrauben Sie nun den Deckel fest und Ihr Labornetzteil ist einsatzbereit.

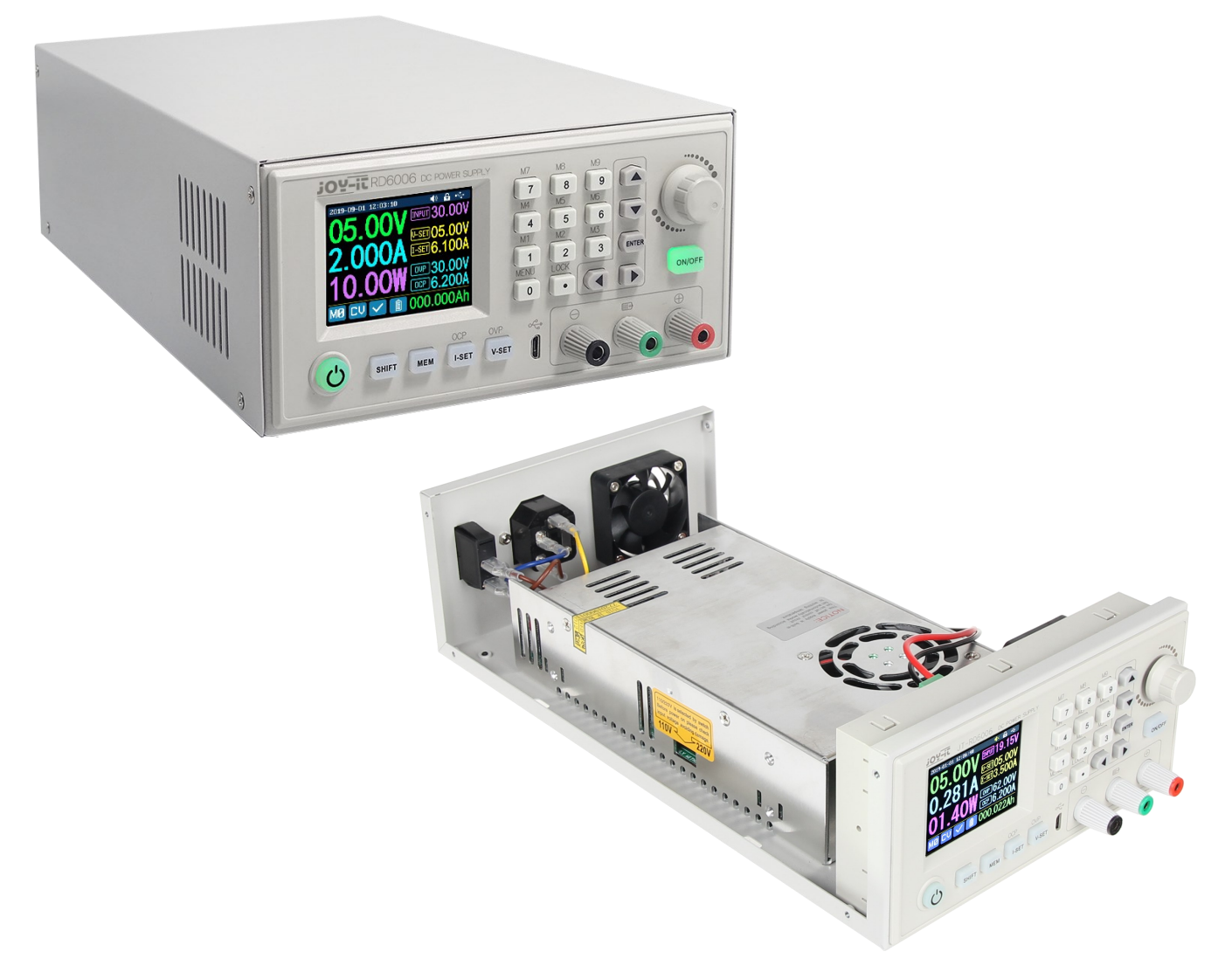

Sie können mit Hilfe eines Feineinstellpotentiometers die Ausgangsspannung am RD6006-NT einstellen. Diese können Sie an der Eingangsspannung des RD6006 / RD6006P sehen. Idealerweise hat das RD6006 / RD6006P eine Eingangsspannung von 65 V, damit die vollen 60 V ausgegeben werden können.

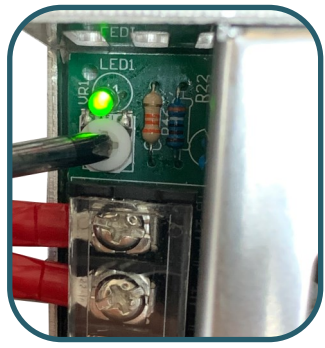

## 3. EINBAU VON VERSION B

Dieses Gehäuse ist für das JT-RD6006 / JT-RD6006P und das dazugehörige Netzteil JT-RD6006-NT gebaut, welche beide nicht im Lieferumfang enthalten sind.

1. Schrauben Sie nun die Füße des Gehäuses mit den schwarzen Schrauben fest.

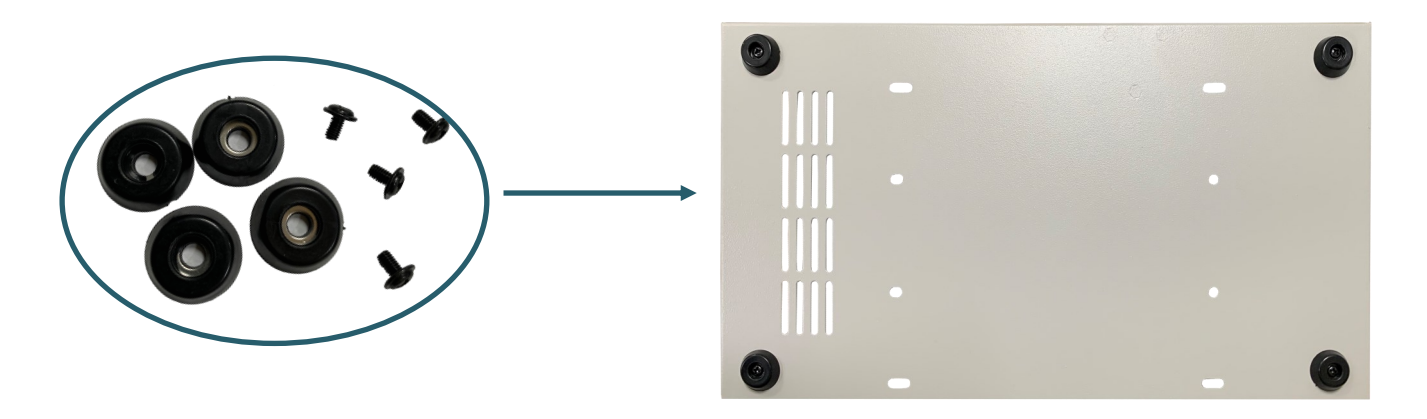

2. Setzen Sie nun den Kippschalter, den Stromanschluss, die Lüftersteuerung und den Lüfter in das Gehäuse und schrauben Sie diese gegebenenfalls mit den unten zu sehenden Schrauben und den Muttern fest. Legen Sie dabei die Herausführung des Temperatursensors auf die Rückseite der Lüftersteuerung und schrauben Sie beide zusammen im Gehäuse fest.

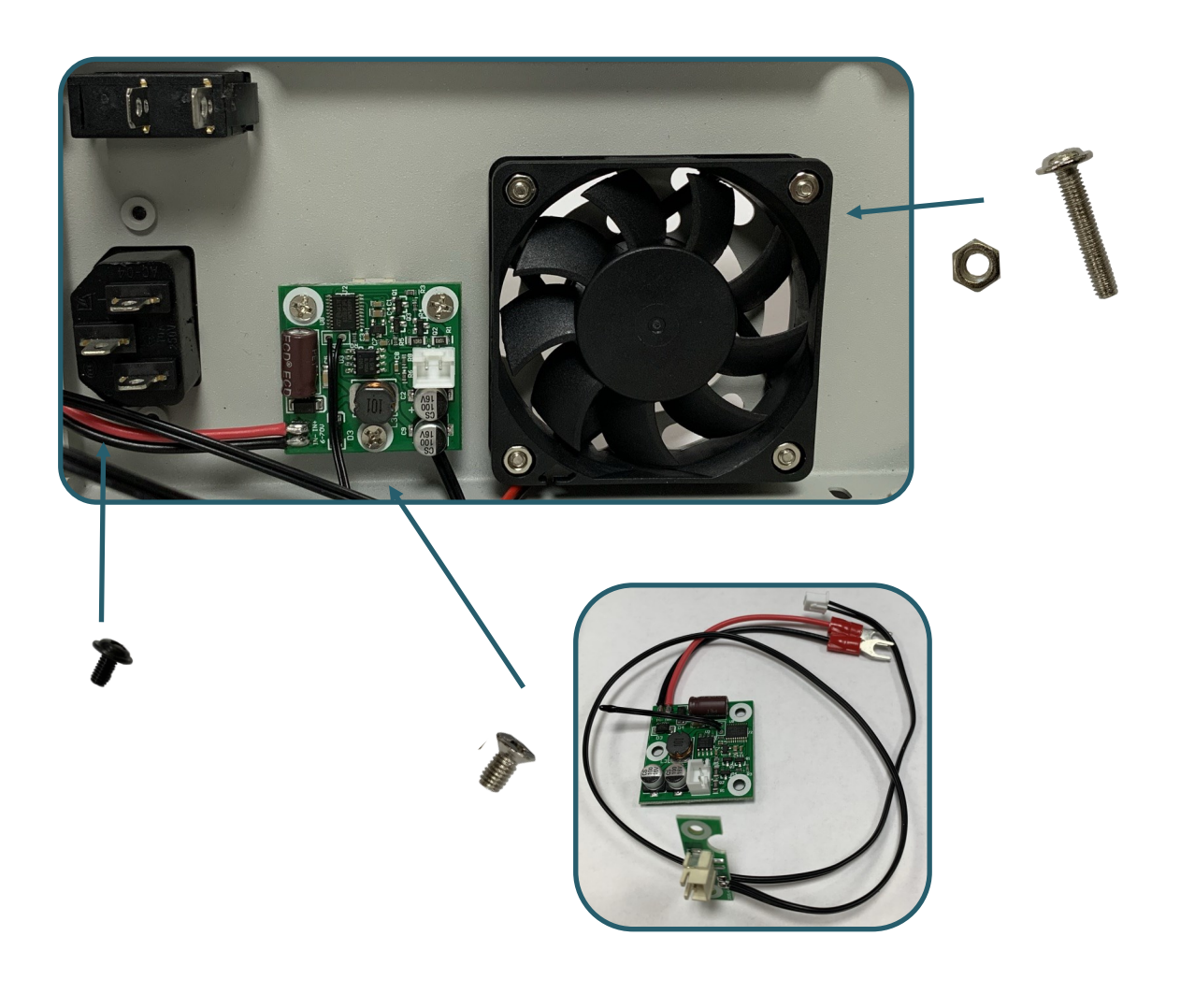

3. Setzen Sie nun das Netzteil in das Gehäuse ein und schrauben dieses mit den dicken silbernen Schrauben, vom Boden des Gehäuses aus, fest.

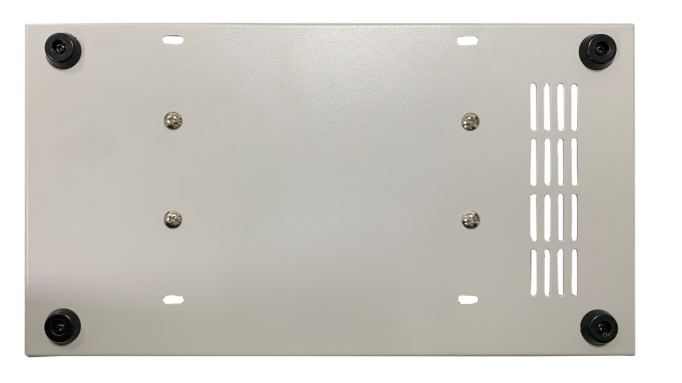

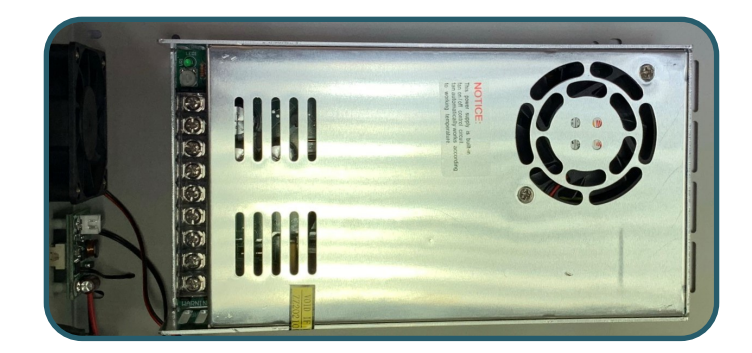

4. Schließen Sie nun den Lüfter an die Lüftersteuerung an und die Lüftersteuerung an das Netzteil. Dazu verbinden Sie die schwarzen Kabel der Lüftersteuerung und die des Labor-Netzteils mit den dafür vorgesehen Terminals V- und die roten Kabel mit den V+ Terminals.

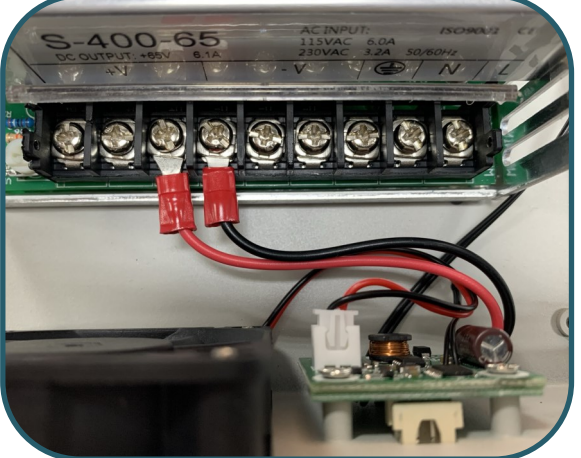

5. Daraufhin folgt der Rest der Verkabelung. Sie beginnen mit dem Verkabeln des Schalters. Verbinden Sie zunächst das kurze braune Kabel (Phase) mit dem Kippschalter und der untersten Anschlussmöglichkeit des Stromanschlusses. Vom Kippschalter verbinden Sie mit einem weiteren braunen Kabel den Stromanschluss zum Schraubterminal des Netzteiles (markiert als L). Das blaue Kabel wird vom mittleren Anschluss des Stromanschlusses mit dem N-Anschluss des Netzteiles verbunden. Das gelbgrüne Kabel wird vom oberen Anschluss des Stromanschlusses mit dem Erdungsanschluss des Netzteils verbunden (markiert als  $\mathcal{D}$ ).

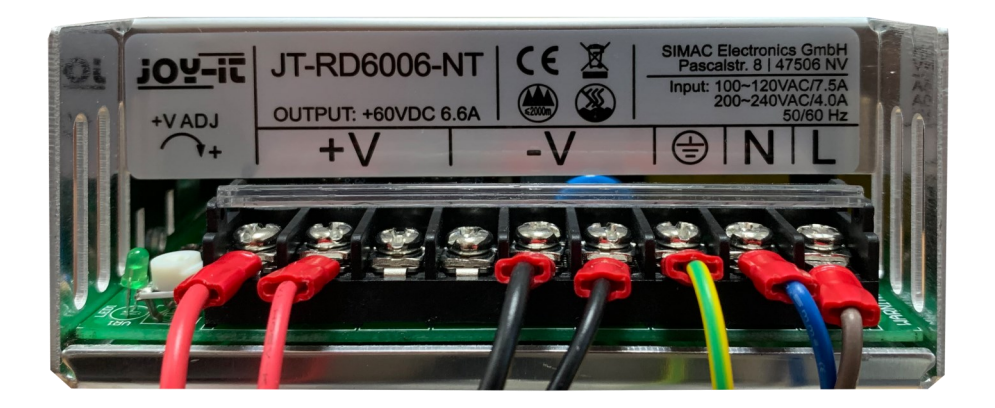

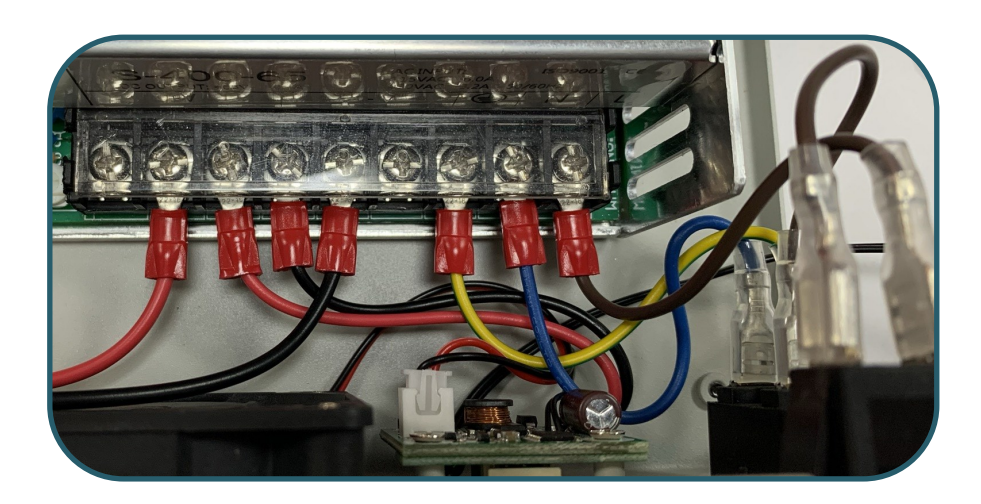

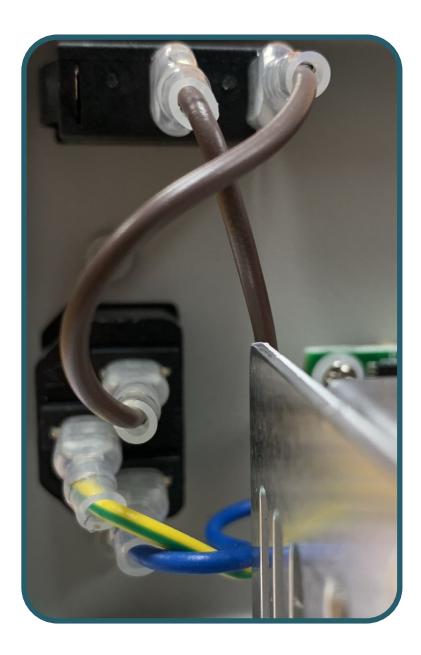

6. Nun müssen Sie noch die noch nicht verkabelten Kabel mit dem RD6006 verbinden. Dabei wird schwarz bei IN- und rot bei IN+ angeschlossen.

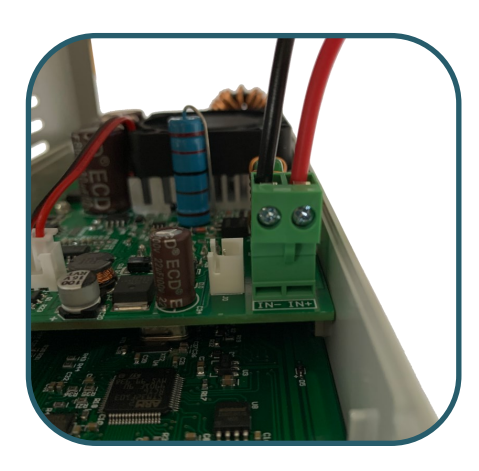

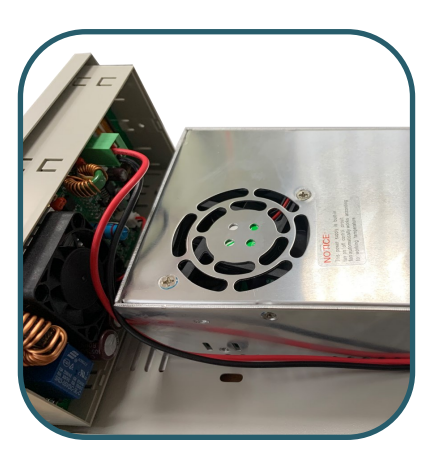

7. Sie können nun auch den Anschluss von der Herausführung des Temperatursensors anschließen, wenn Sie den Temperatursensor aus dem Gehäuse führen wollen. Ansonsten schließen Sie nun den Temperatursensor an.

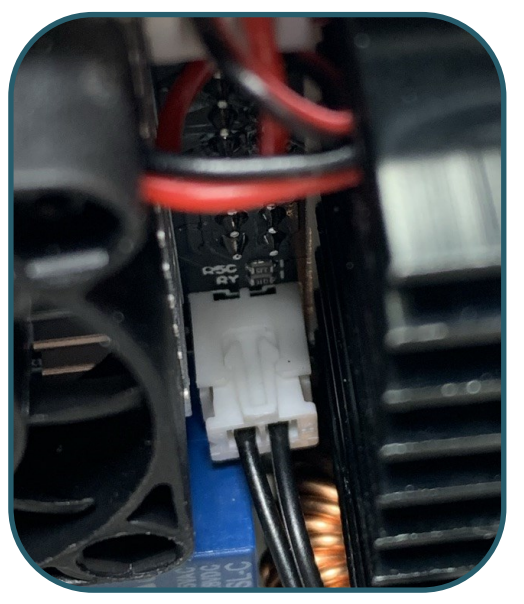

8. Das RD6006-NT besitzt einen Schalter, mit dem Sie die Eingangsspannung auf 110 V oder 230 V einstellen können.

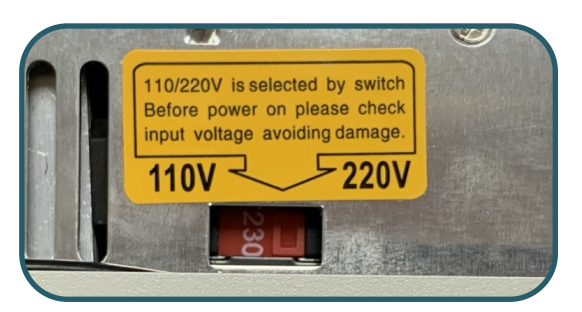

9. Schrauben Sie nun den Deckel fest und Ihr Labornetzteil ist einsatzbereit.

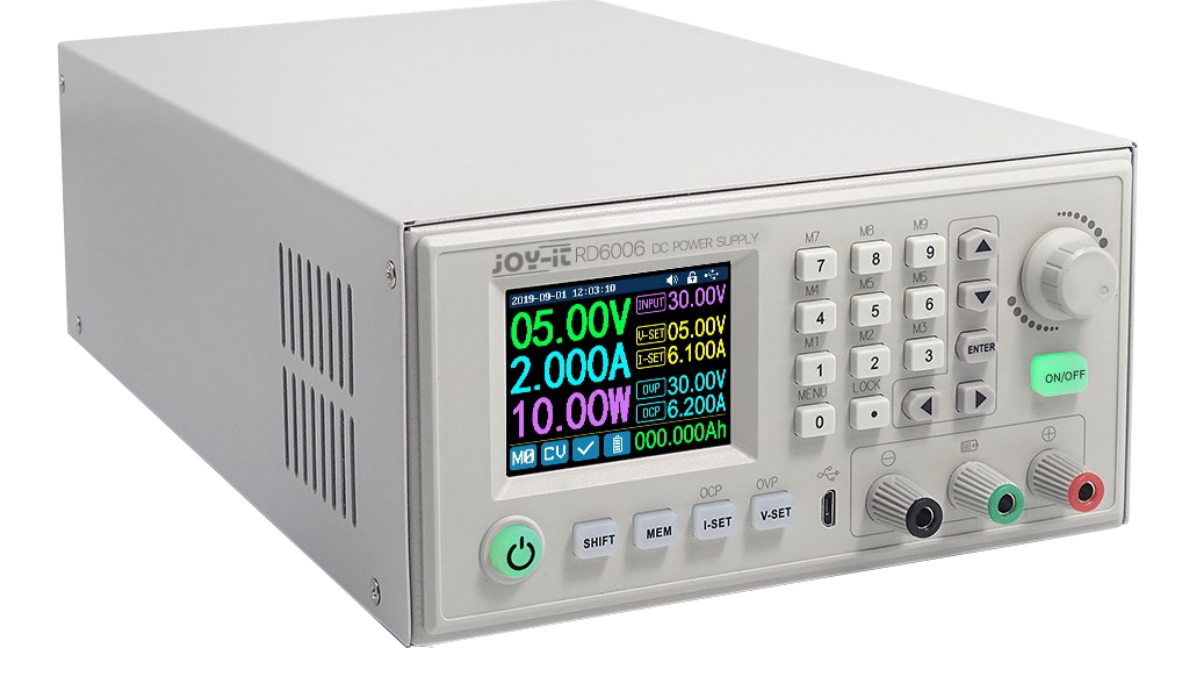

Sie können mit Hilfe eines Feineinstellpotentiometer die Ausgangsspannung am RD6006-NT eingestellt werden. Dies können Sie an der Eingangsspannung des RD6006 / RD6006P sehen. Idealerweise hat das RD6006 / RD6006P eine Eingangsspannung von 65 V, damit die vollen 60 V ausgegeben werden können.

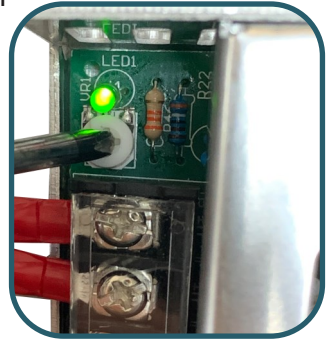

Unsere Informations- und Rücknahmepflichten nach dem Elektrogesetz (ElektroG)

## Symbol auf Elektro- und Elektronikgeräten:

Diese durchgestrichene Mülltonne bedeutet, dass Elektro- und Elektronikgeräte nicht in den Hausmüll gehören. Sie müssen die Altgeräte an einer Erfassungsstelle abgeben. Vor der Abgabe haben Sie Altbatterien und Altakkumulatoren, die nicht vom Altgerät umschlossen sind, von diesem zu trennen.

#### Rückgabemöglichkeiten:

Als Endnutzer können Sie beim Kauf eines neuen Gerätes, Ihr Altgerät (das im Wesentlichen die gleiche Funktion wie das bei uns erworbene neue erfüllt) kostenlos zur Entsorgung abgeben. Kleingeräte bei denen keine äußere Abmessungen größer als 25 cm sind können unabhängig vom Kauf eines Neugerätes in Haushaltsüblichen Mengen abgeben werden.

#### Möglichkeit Rückgabe an unserem Firmenstandort während der Öffnungszeiten:

SIMAC Electronics GmbH, Pascalstr. 8, D-47506 Neukirchen-Vluyn

## Möglichkeit Rückgabe in Ihrer Nähe:

Wir senden Ihnen eine Paketmarke zu mit der Sie das Gerät kostenlos an uns zurücksenden können. Hierzu wenden Sie sich bitte per E-Mail an Service@joy-it.net oder per Telefon an uns.

#### Informationen zur Verpackung:

Verpacken Sie Ihr Altgerät bitte transportsicher, sollten Sie kein geeignetes Verpackungsmaterial haben oder kein eigenes nutzen möchten kontaktieren Sie uns, wir lassen Ihnen dann eine geeignete Verpackung zukommen.

#### 5. SUPPORT

Wir sind auch nach dem Kauf für Sie da. Sollten noch Fragen offen bleiben oder Probleme auftauchen stehen wir Ihnen auch per E-Mail, Telefon und Ticket-Supportsystem zur Seite.

E-Mail: service@joy-it.net Ticket-System: http://support.joy-it.net Telefon: +49 (0)2845 98469 – 66 (10 - 17 Uhr)

Für weitere Informationen besuchen Sie unsere Website: www.joy-it.net

Veröffentlicht: 19.05.2021